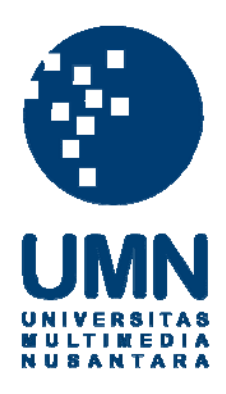

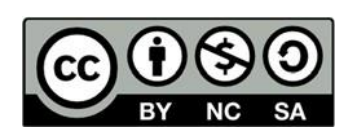

# **Hak cipta dan penggunaan kembali:**

Lisensi ini mengizinkan setiap orang untuk menggubah, memperbaiki, dan membuat ciptaan turunan bukan untuk kepentingan komersial, selama anda mencantumkan nama penulis dan melisensikan ciptaan turunan dengan syarat yang serupa dengan ciptaan asli.

# **Copyright and reuse:**

This license lets you remix, tweak, and build upon work non-commercially, as long as you credit the origin creator and license it on your new creations under the identical terms.

### **BAB III**

# **PELAKSANAAN KERJA MAGANG**

#### **3.1. Kedudukan dan Koordinasi**

Selama program *internship*, penulis turut serta dalam melakukan beberapa proyek yang di kerjakan FXMedia. Berikut merukapan kedudukan dan alur koordinasi dalam divisi 3D dengan jabatan *3D artist.*

#### **1. Kedudukan**

Pada masa *internship*, penulis diberikan kesempatan untuk bergabung di dalam divisi 3D VR sebagai 3D modeler. Pada posisi ini penulis bertanggung jawab untuk membuat 3D model dan *texture* untuk keperluan *asset* VR atau MR.

#### **2. Koordinasi**

Alur kerja pada FXMedia tidak berbeda jauh dengan perusahaan-perushaan lain yang bergerak di bidang yang serupa. Permintaan klien yang didapatkan FXMedia akan diberikan kepada tim VR, kemudian dilakukan tahap *brainstorm,* pembuatan *concept,* proses produksi, *alfa test,* hingga hasil akhir final. Dalam perushaan ini penulis bekerja dalam tahap produksi di mana penulis melakukan koordinasi dengan 3D *environment artist* untuk mempersiapkan berbagai asset 3D yang akan di butuhkan.

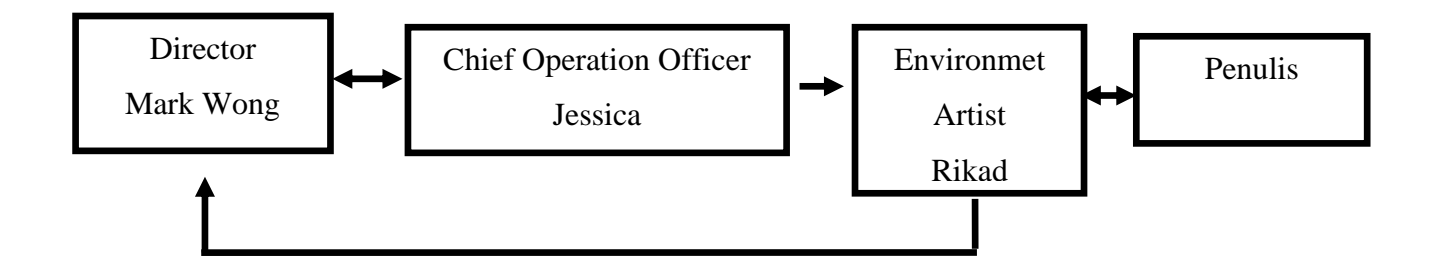

Gambar 3.1. Bagan Alur Koordinasi

# **3.2. Tugas yang Dilakukan**

Berisi tabel hal-hal yang penulis lakukan selama magang.

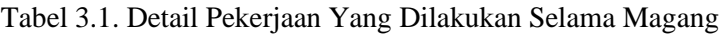

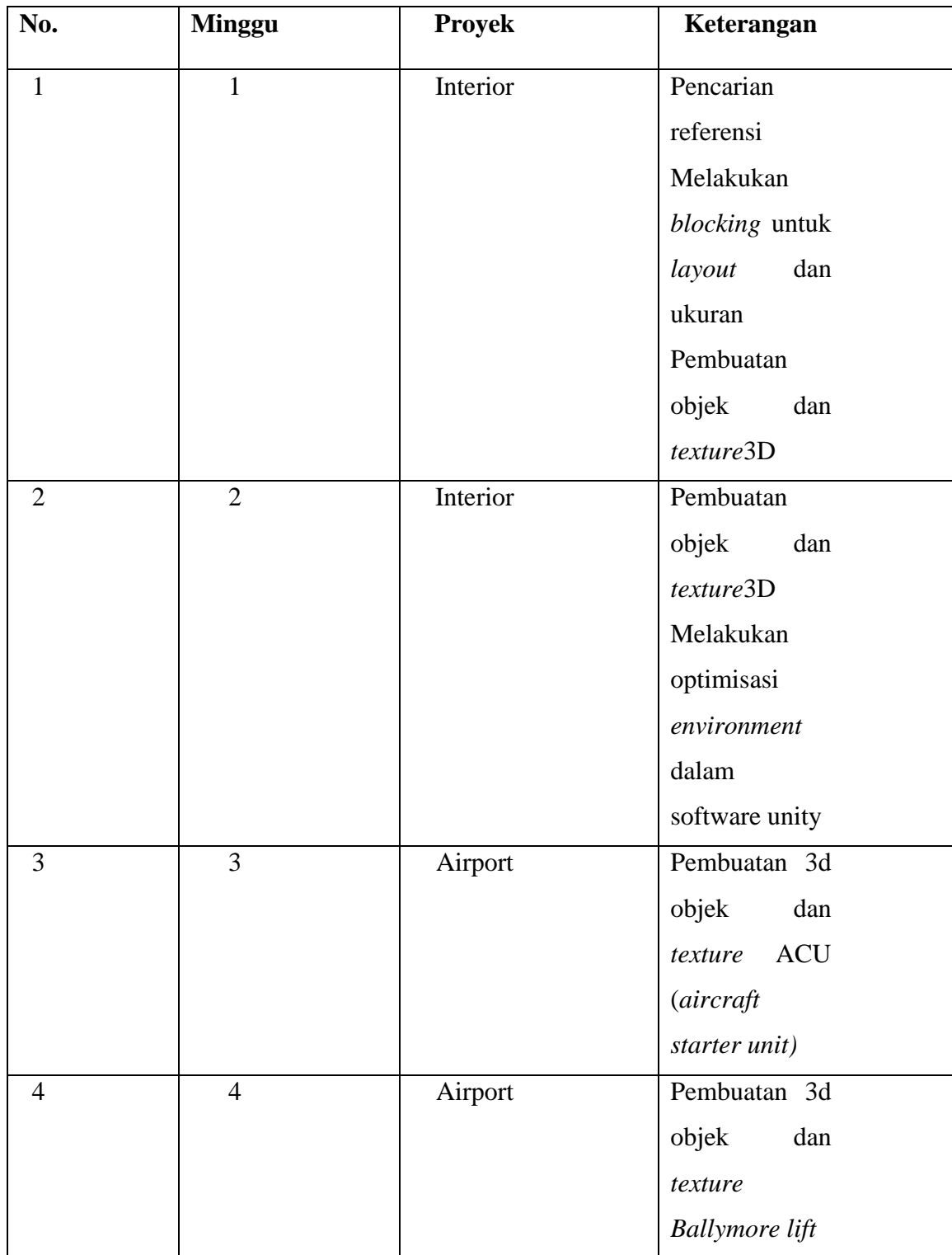

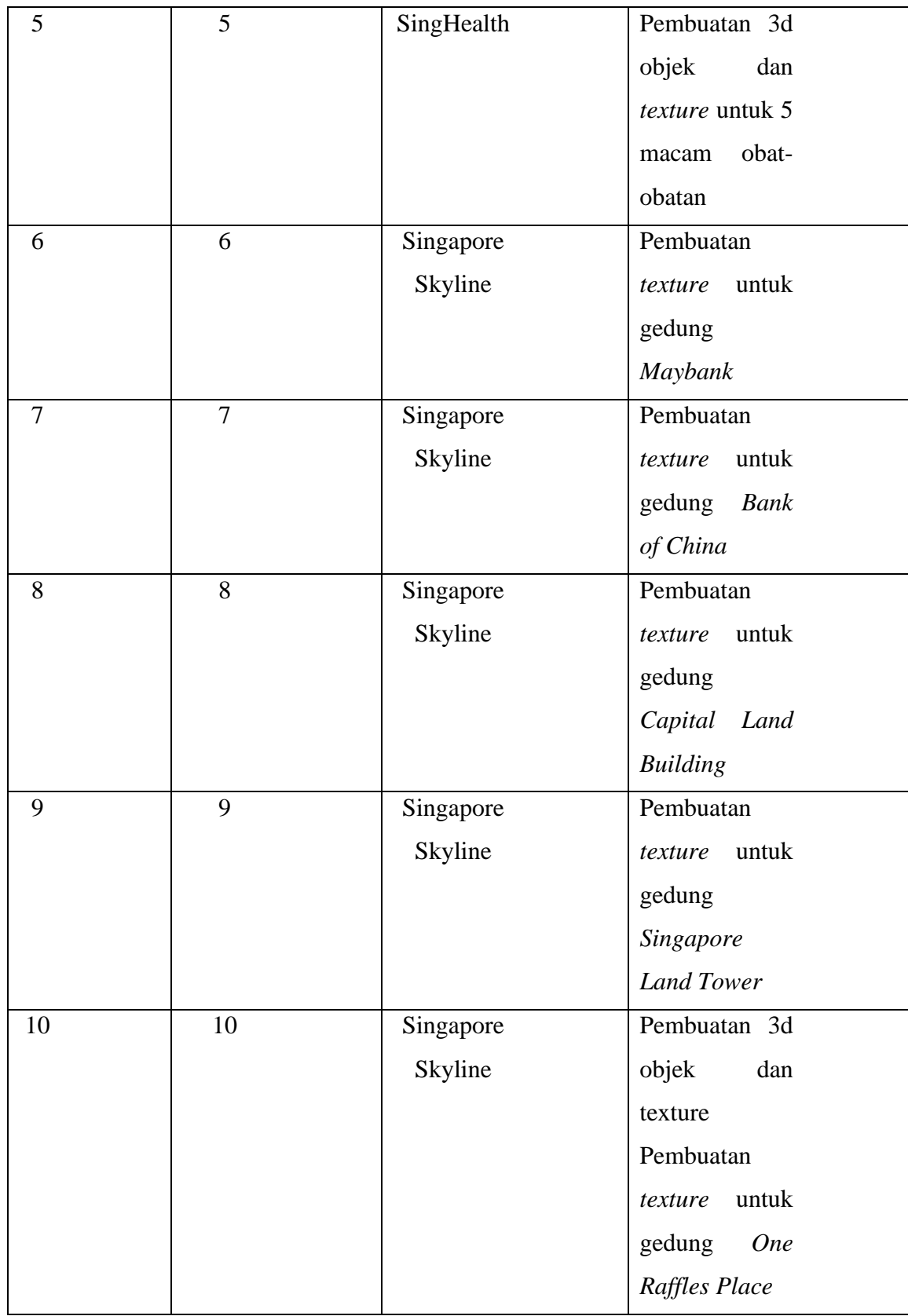

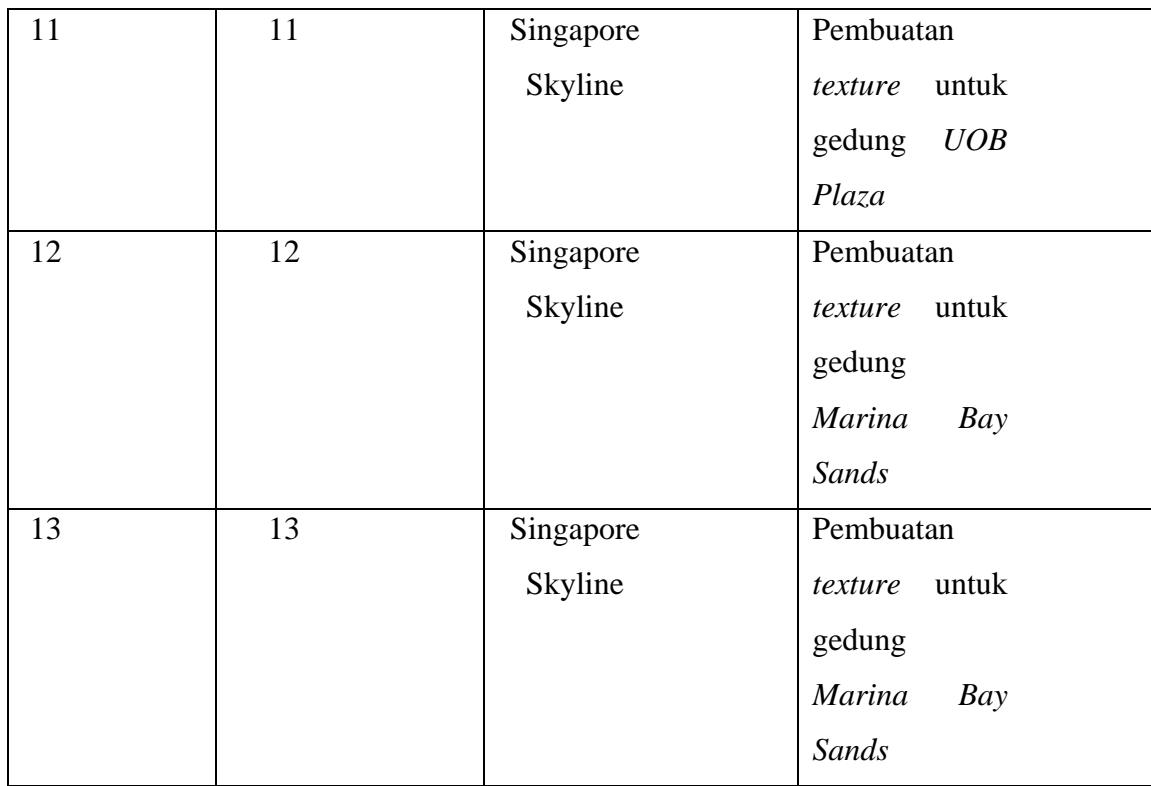

## **3.3. Uraian Pelaksanaan Kerja Magang**

Selama proses magang berlangsung, penulis tidak selalu mendapatkan pekerjaan baru dikarenakan proses yang panjang. Waktu yang di berikan untuk proses pengerjakan bergantung pada tingkat kesulitan dari sebuah objek, waktu yang di berikan beragam mulai dari tiga hari hingga satu minggu. Hal ini di butuhkan untuk mendapatkan hasil yang maksimal. Selain berperan sebagai 3D *modeler* penulis juga berperan sebagai *texture artist*.

Selama masa kerja magang, penulis turut serta dalam pembuatan beberapa projek seperti *Singapore Skyline*, *Airport* ,*SingHealth* yang pada saat ini masih dalam proses pengerjaan.

#### **3.4. Proses Pelaksanaan**

Berikut meruapakan beberapa hasil dari yang sudah dikerjakan penulis selama masa kerja magang.

### **3.4.1.** *Interior*

Pada projek ini penulis melakukan pembuatan interior sebagai pembelajaran Unity game engine dalam pengawasan 3D *environment artist.* Pembuatan interior di mulai dari pencarian referensi dan pembuatan *blocking* untuk menentukan ukuran dan lokasi yang kemudian di lanjutkan dengan tahap *modeling* dengan menggunakan 3ds Max dan *textureing* menggunakan Substance Painter dan Substance Designer. Penulis kemudian melakukan *export* kedalam Unity dan mempersiapkan *scene*.

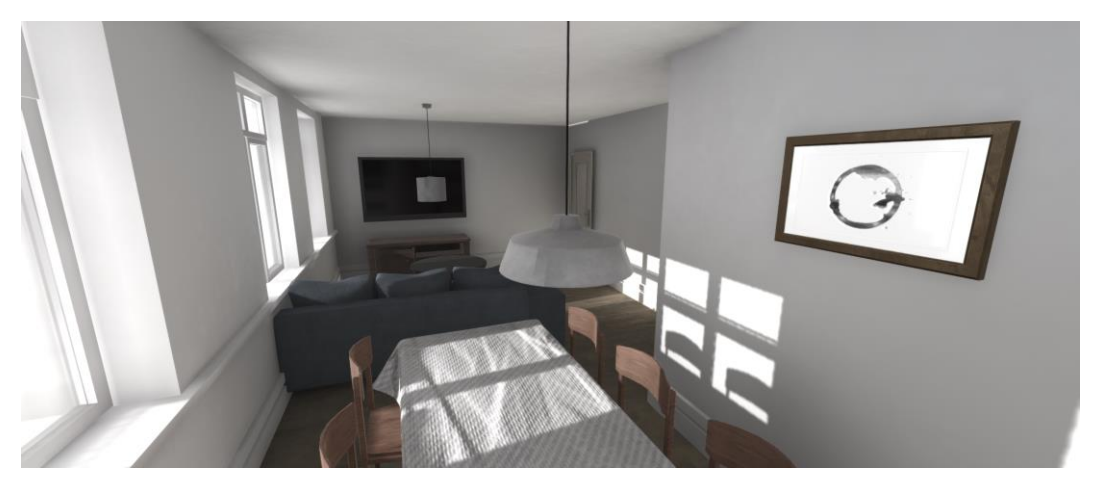

Gambar 3.2. Hasil akhir Interior

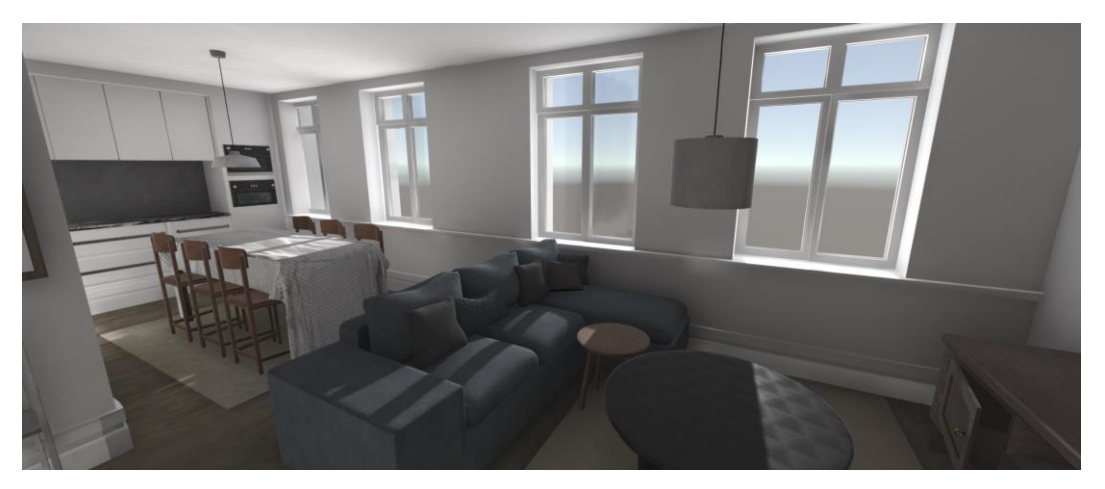

Gambar 3.3. Hasil akhir Interior

#### **3.4.2.** *Airport*

Projek ini bertujuan untuk memperbarui asset- asset yang sebelumnya telah di gunakan pada simulasi sebuah maskapai penerbangan. Asset- asset 3D yang sebelumnya ada telah berumur lebih dari 4 tahun sehingga di butuhkan perbaruan untuk mengikuti perkembangan yang ada. Penulis berperan sebagai 3D *modeler*  yang mengerjakan ASU( *Aircraft Starter Unit*) dan *Ballymore Lift.* 

Penulis diawasi secara langsung oleh Jessica Novita sebagai 3D *multimedia VR* sehingga objek yang di buat oleh penuluis sesuai dengan gambar referensi yang telah di berikan. Penulis memulai dengan melakukan *modeling*  terhadap objek terbesar yaitu *body* ASU lalu ke roda ASU. Pada tahap modeling penulis memastikan objek yang di buat tidak memiliki banyak *polygon* sehingga tidak mempengaruhi performa pada *game* saat di mainkan. Setelah melakukan *modeling* penulis melanjutkan dengan tahap UVW dan *textureing*. Pada tahap *textureing* penulis menambahkan *normal map* untuk menambahkan detail-detail yang sebelumnya tidak terdapat pada *polygon,* hal ini di lakukan karena objek yang dibuat oleh penulis tidak terlihat secara dekat sehingga penggunaan *normal map* sangat di sarankan.

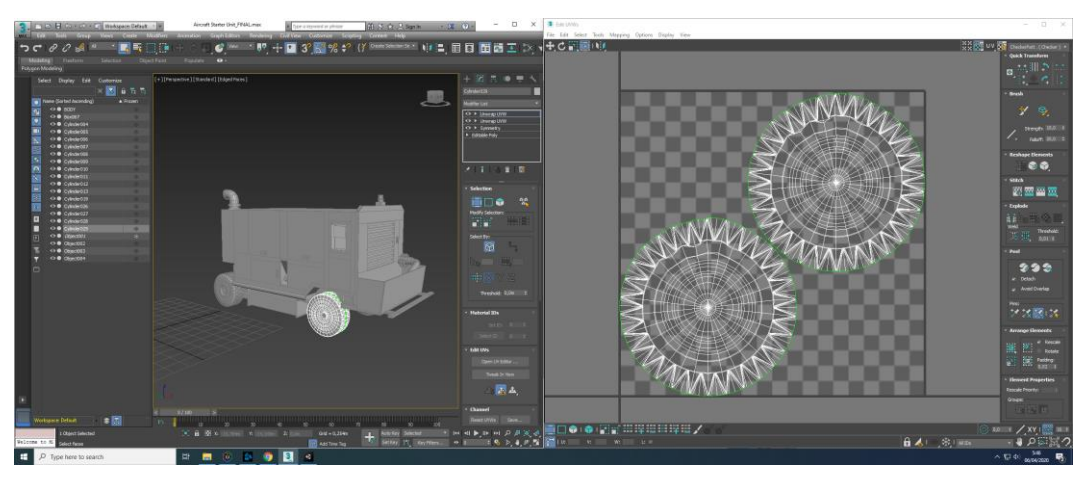

Gambar 3.4. UVW roda ASU

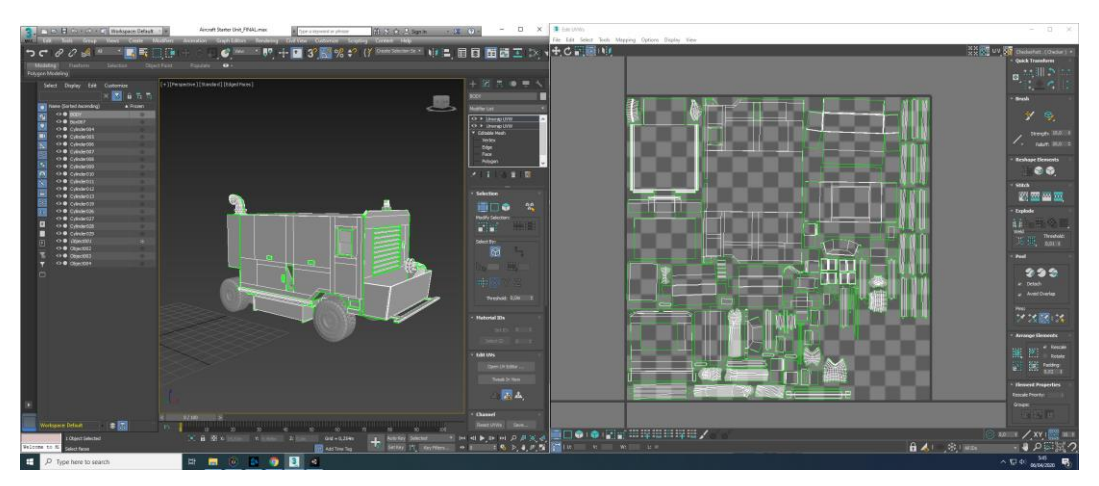

Gambar 3.5. UVW *body* ASU

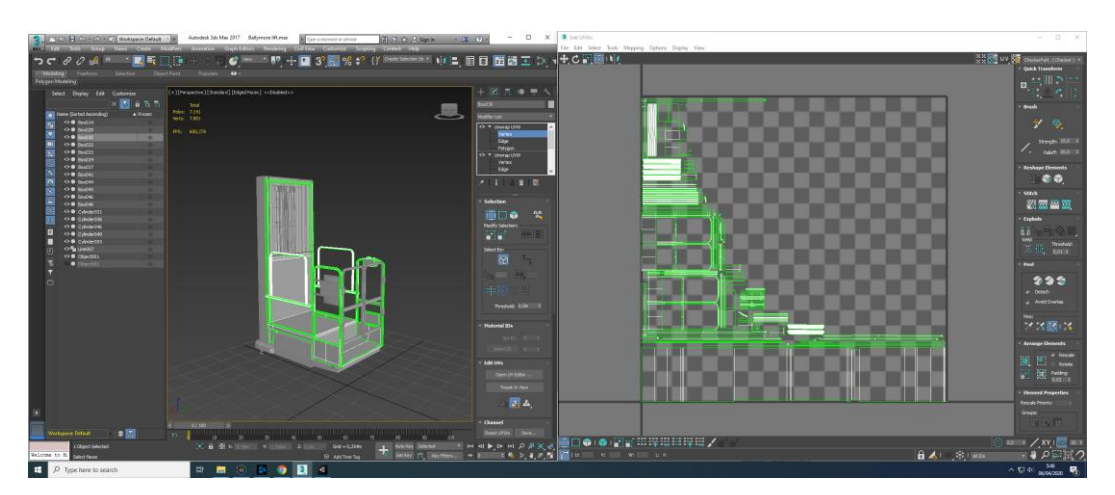

Gambar 3.6. UVW atas *Ballymore lift*

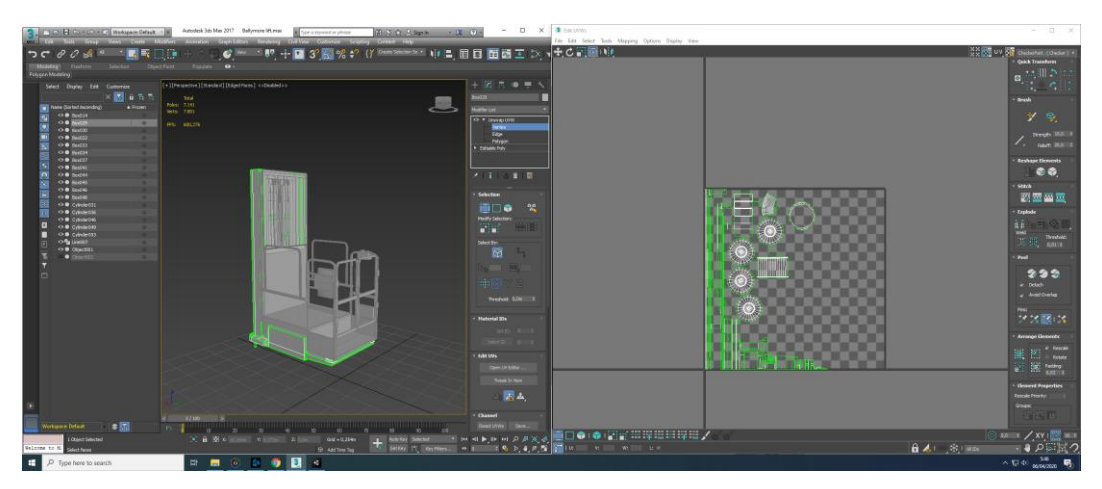

Gambar 3.7. UVW bawah *Ballymore lift*

Setelah *textureing* selesai, penulis kemudian melakukan *exporting* objek dan *texture* kedalam *Unity game engine* untuk melakukan penyusunan ulang sebelum di gabungkan dengan *environment* yang telah di buat oleh tim sebelumnya. Setelah melakukan penyusunan dalam *Unity game engine* penulis melakukan kembali *export* objek kedalam bentuk *prefab* untuk mempermudah penggabungan dan penyusunan *game asset* pada *environment*.

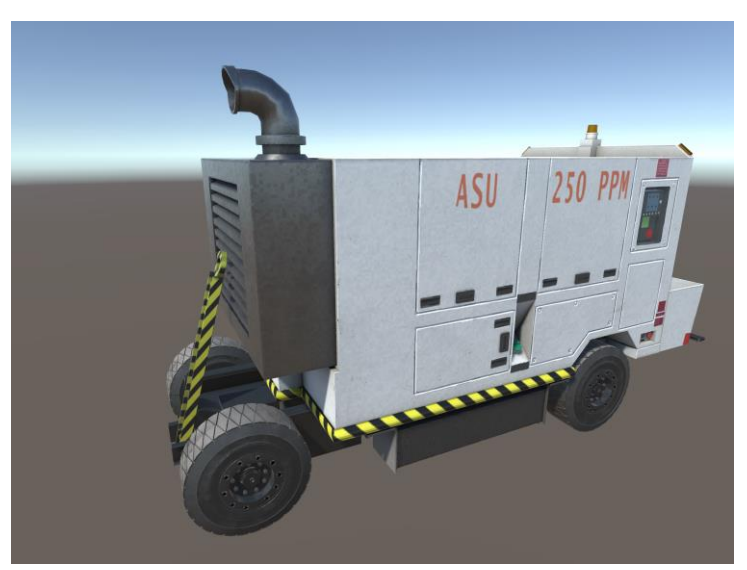

Gambar 3.8. Hasil akhir ASU

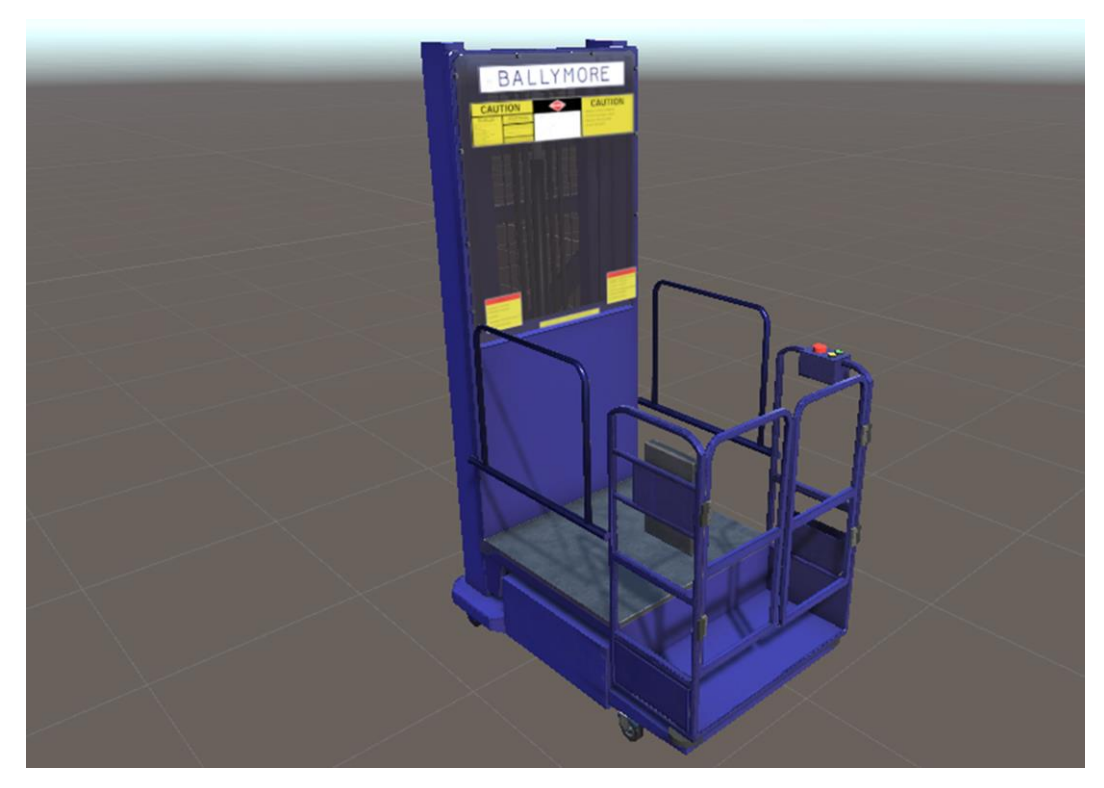

Gambar 3.9. Hasil akhir *Ballymore lift*

#### **3.4.3. SingHealth**

Pada projek ini penulis berperan sebagai 3D *artist* yang mempersiapkan 3D asset seperti obat-obatan dan keperluan seperti kursi dan keranjang yang kemudian akan di masukan kedalam 3D *environment*. Penulis mendapatkan projek *Singhealth* yang di berikan oleh Jessica Novita selaku *Multimedia VR.* Projek bergabung dengan projek yang sedang berlangsung sehingga setiap objek yang di berikan penulis harus dikerjakan dengan waktu yang di berikan paling lambat satu minggu hari kerja.

Penulis memulai dengan melakukan modeling 3D *object* berdasarkan referensi yang diberikan oleh Jessica Novita. Dikarenakan objek yang dibuat penulis merupakan *pros* yang akan dilihat secara langsung oleh pemain makan penulis membuat objek dengan menyertakan *high poly* sehingga bagian ujung objek terlihat lebih halus dan lingkaran terlihat melingkar. Setelah tahap *modeling* selesai, penulis melanjutkan kedalam tahap *UVW* dan melakukan tahap *textureing* pada *Substance Painter.*

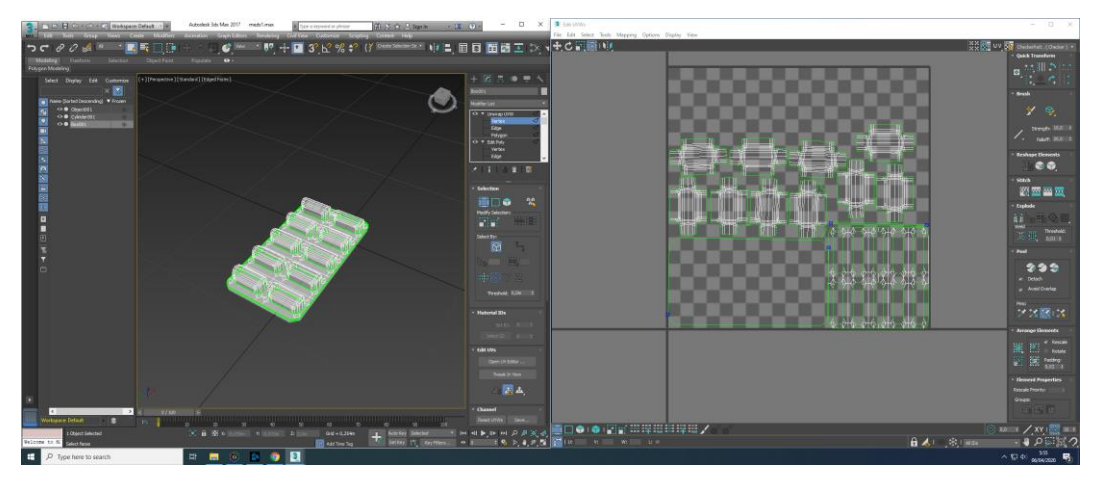

Gambar 3.10. UVW obat

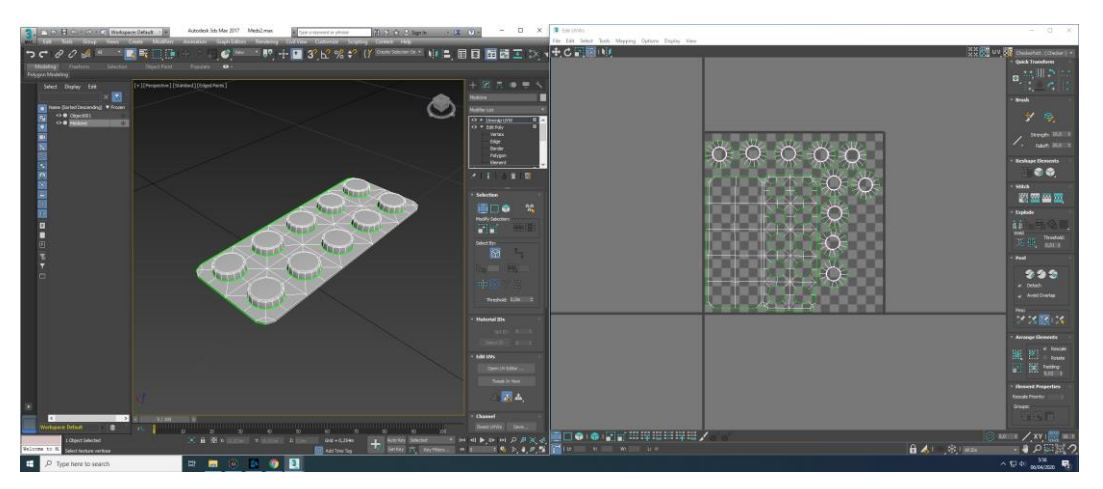

Gambar 3.11. UVW obat

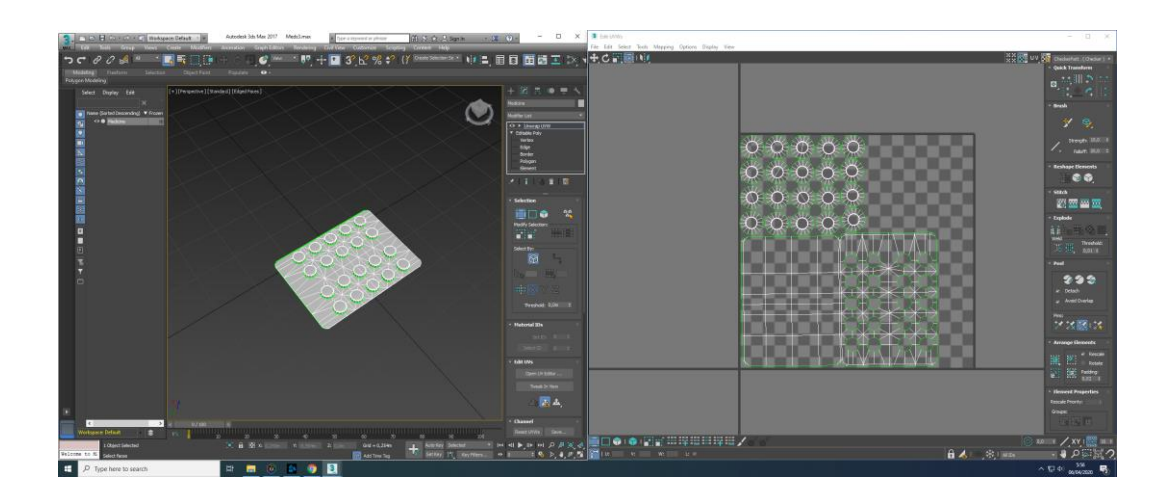

Gambar 3.12. UVW obat

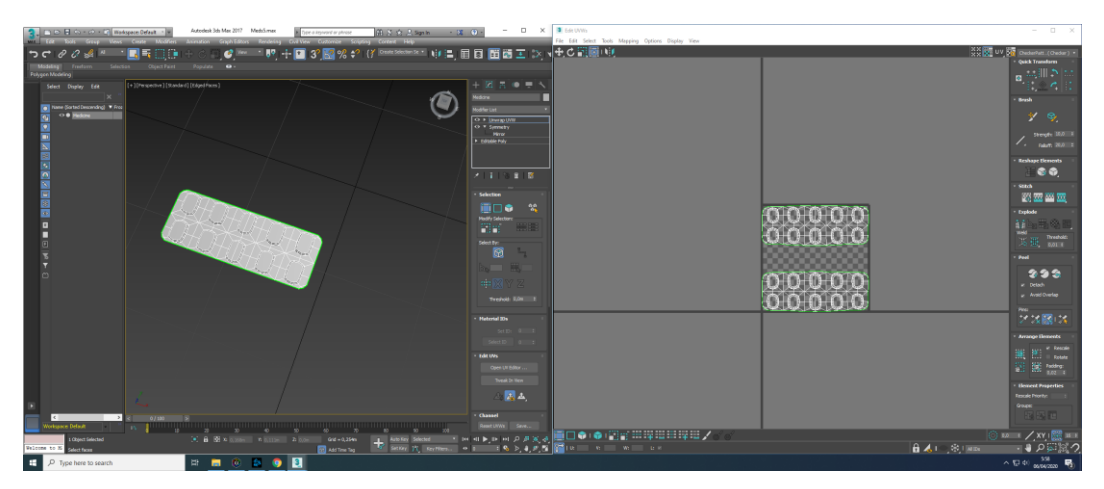

Gambar 3.13. UVW obat

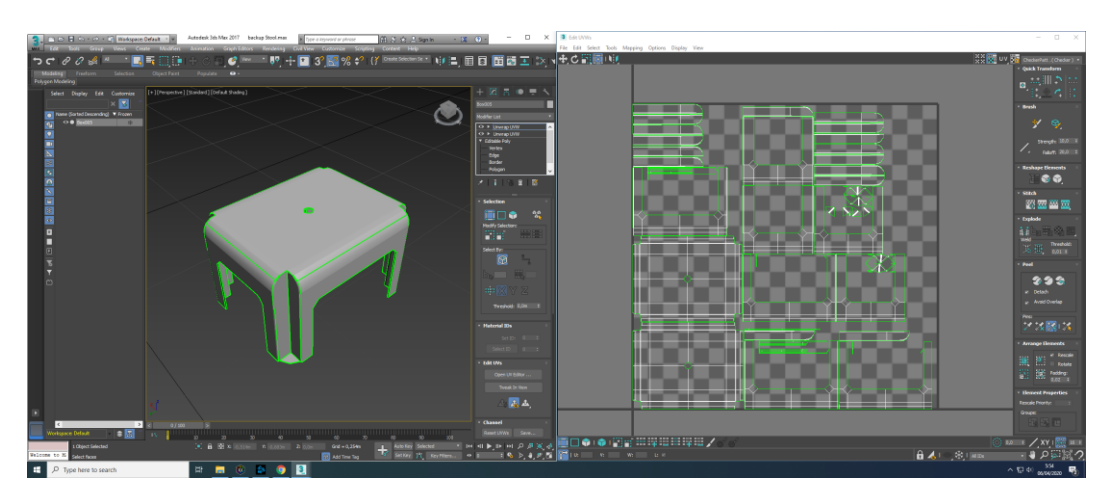

Gambar 3.14. UVW obat

Setelah melakukan tahap *modeling* dan *textureing,* penulis kemudian melakukan penyusunan kembali objek pada *Unity game engine* yang kemudian akan dibuat sebagai *prefab object* untuk mempermudah penggabungan kedalam environment dan penyimpanan *asset* untuk keperluan game lainnya.

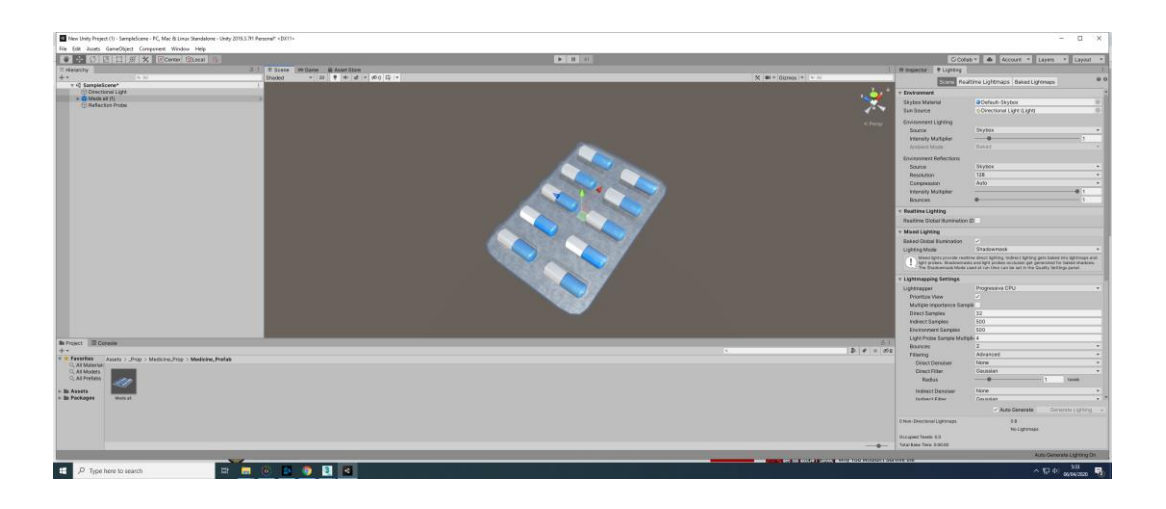

Gambar 3.15. *Unity game engine* obat

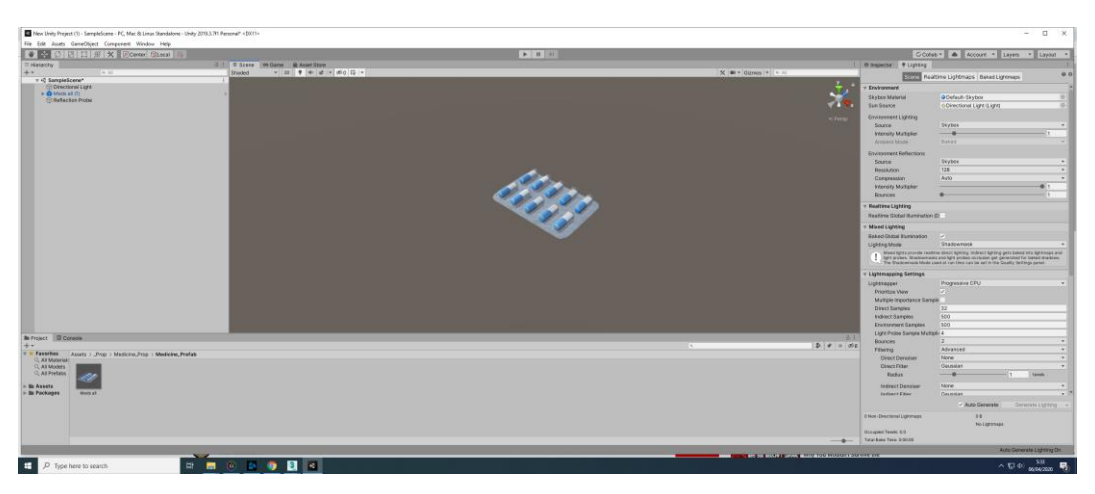

Gambar 3.16. *Unity game engine* obat

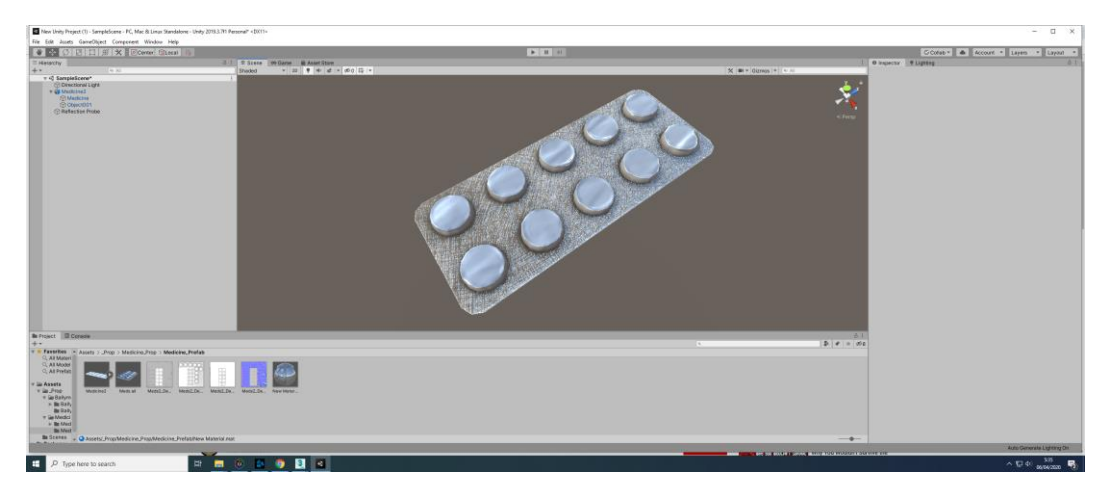

Gambar 3.17. *Unity game engine* obat

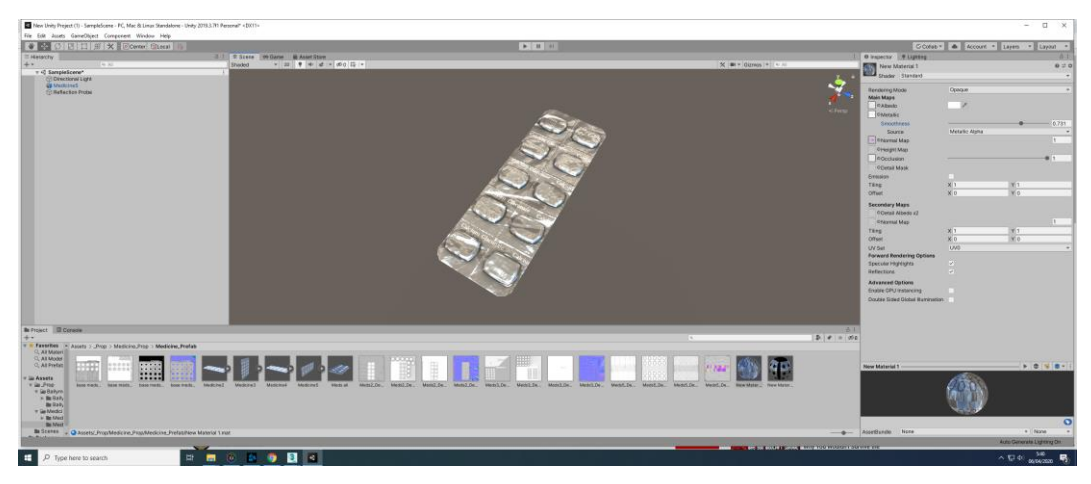

Gambar 3.18. *Unity game engine* obat

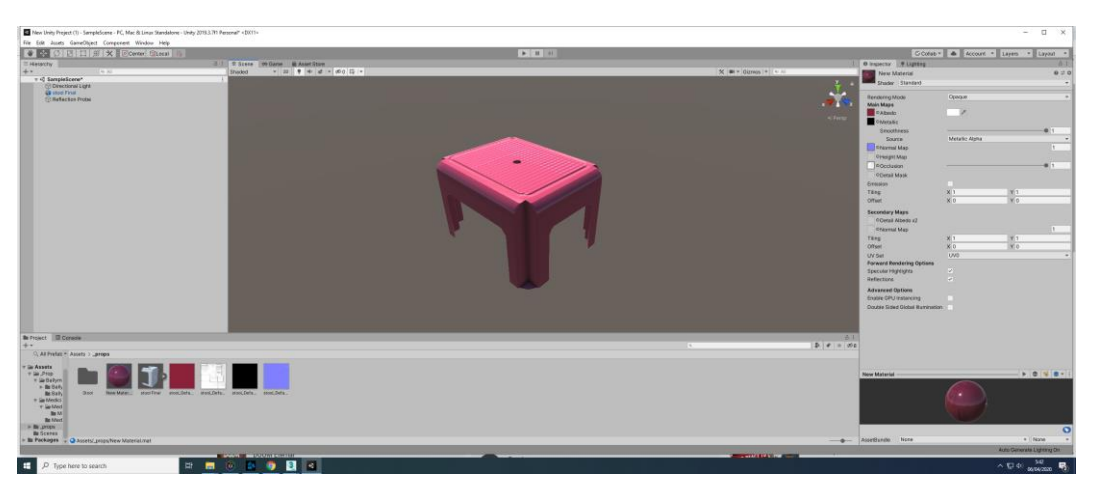

Gambar 3.19. *Unity game engine* obat

# **3.4.4. Singapore Skyline**

Pada proses ini penulis berperan sebagai *texture artist* yang bekerja sama dengan 3D *environment artist* dalam membuat kota Singapore dalam bentuk 3D. Projek ini bertujuan untuk digunakan sebagai portofolio FXMedia*.* Projek ini juga akan di gunakan sebagai projek eksperimental penggantian *pipeline* yang sebelumnya menggunakan *Unity* menjadi *Unreal Engine* 4 dengan menggunakan HDRP (*high devinision render pipeline).* Projek ini dimulai pada 3 Febuari yang di targetkan akan selesai pada 31 Maret. Terdapat beberapa gedung yang di kerjakan oleh

penulis yaitu gedung Marina Bay Sand, Maybank, UOB Plaza, One Raffles Place, Republic Plaza, Singapore Land tower, Capital Land Building.

Sebelum memulai proses *texturing* penulis selalu memastikan model 3D sudah siap untuk di gunakan kedalam *game engine,* seperti merapihkan *polygon* yang tidak digunakan agar tidak memberatkan computer saat di gunakan. *Polygon* yang tidak terlihat dan tidak di gunakan akan di hapus oleh penulis dikarenakan dapat mempengaruhi performa *game* saat dimainkan. Setelah memastikan 3D Model telah rapih, penulis kemudian melakukan tahap *layout UVW.* Terdapat dua UVW yang di gunakan pada setiap projek yang di kerjakan, yaitu UVW untuk texture dan UVW untuk *lightmap.* Pada UVW utama penulis akan melakukan pengaturan UVW dengan menyatukan beragam UVW menjadi satu bagian seperti tembok dengan tembok, hal ini di lakukan untuk meningkatkan efisiensi pada penyusunan UVW. setelah melakukan proses penyiapan UVW penulis melanjutkan kedalam tahap *textureing*. *Texture* di buat menggunakan *software*  bernama *substance painter*. Saat penulis melakukan tahap *textureing* penulis selalu memperhatikan material yang digunakan, bentuk permukaan, dan warna permukaan. Hal- hal tersebut harus di perhatikan saat melakukan tahap *textureing* sehingga *texture* yang di hasilkan akan sesuai dengan objek aslinya. Untuk *material* yang digunakan penulis membuat sebuah *template* pada software *substance designer* dengan memperhatikan pengaturan *metallic* dan *roughness*  lalu memasukan material dengan *type* folder .sbsar agar dapat di simpan pada *sibstance painter* untuk digunakan Kembali. Teknik ini dapat mempercepat proses pembuatan *texture* sehingga pembuatan texture tidak harus memulai dari tahap pembuatan *material*. Terdapat *setting* yang berbeda pada pengerjaan project *Singgapore Skyline* terutama pada segi *exporting* texture yang di buat. Di karenakan projek ini berbasis *high devinision render pipe line* maka texture yang di hasilkan memiliki dasar HDRP sehingga penulis harus melakukan konfigurasi manual pada *substance painter*. Texture yang di hasilkan kemudian akan di *export* menggunakan format *.targa* dan *.jpeg*.

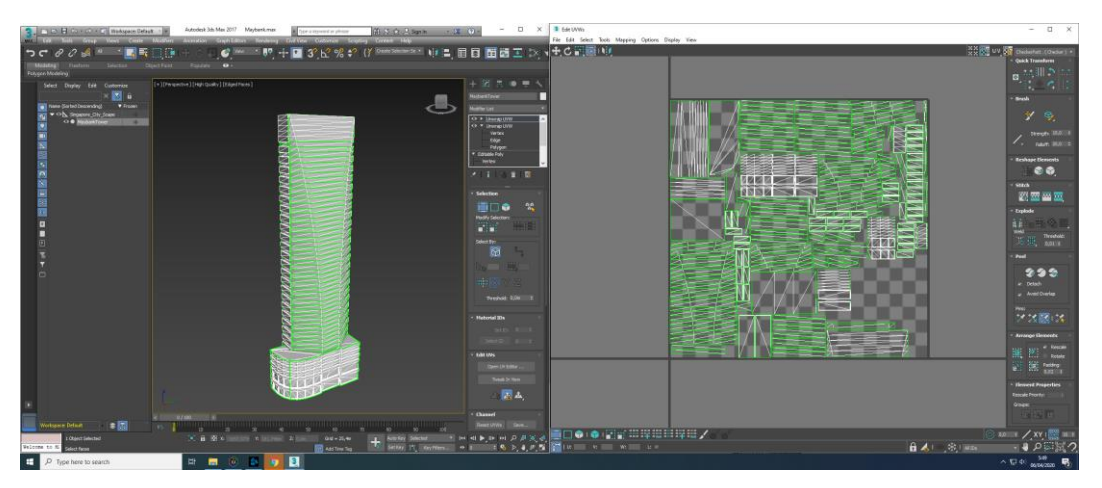

Gambar 3.20. UVW *Maybank*

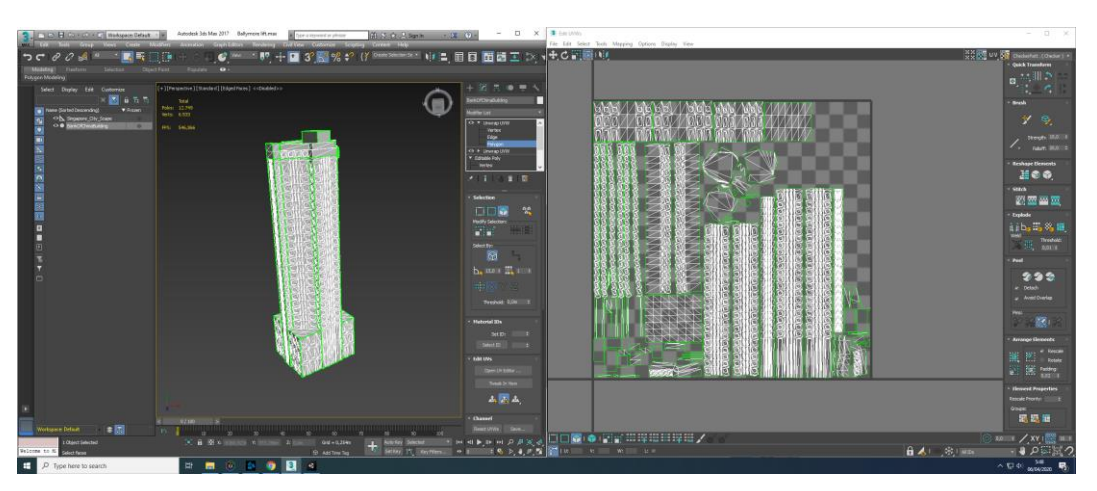

Gambar 3.21. UVW *Bank of China*

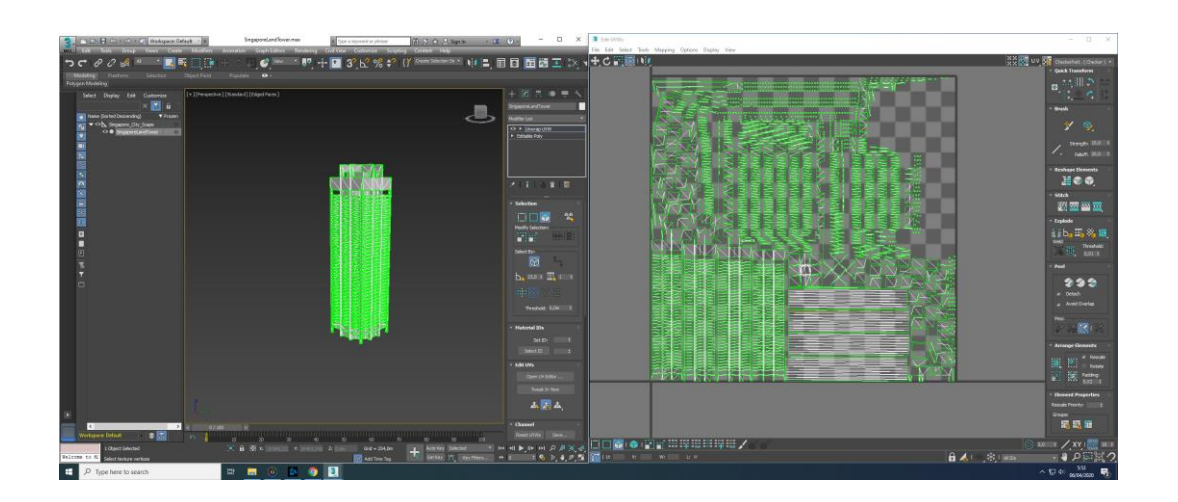

Gambar 3.22. UVW *Bank of China*

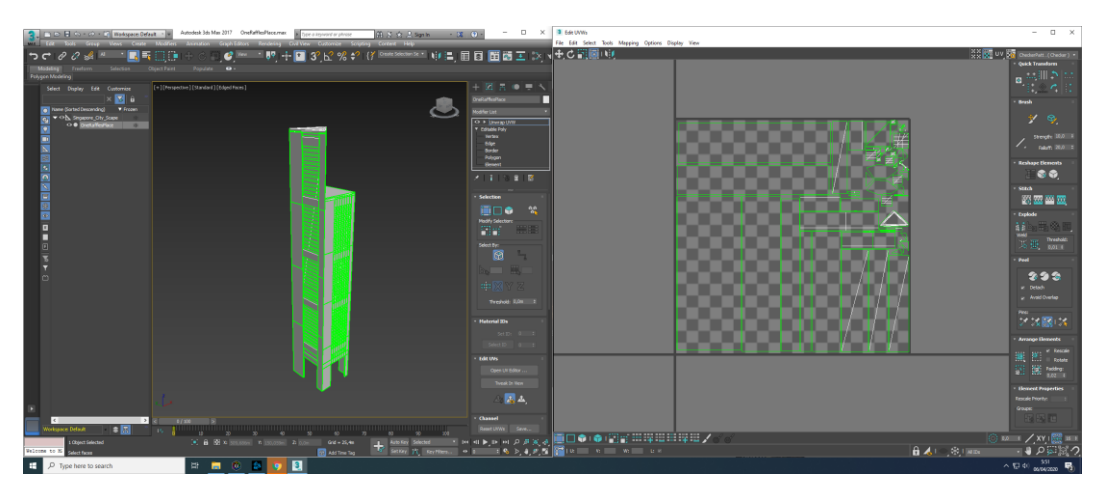

Gambar 3.23. UVW *One Raffles Place*

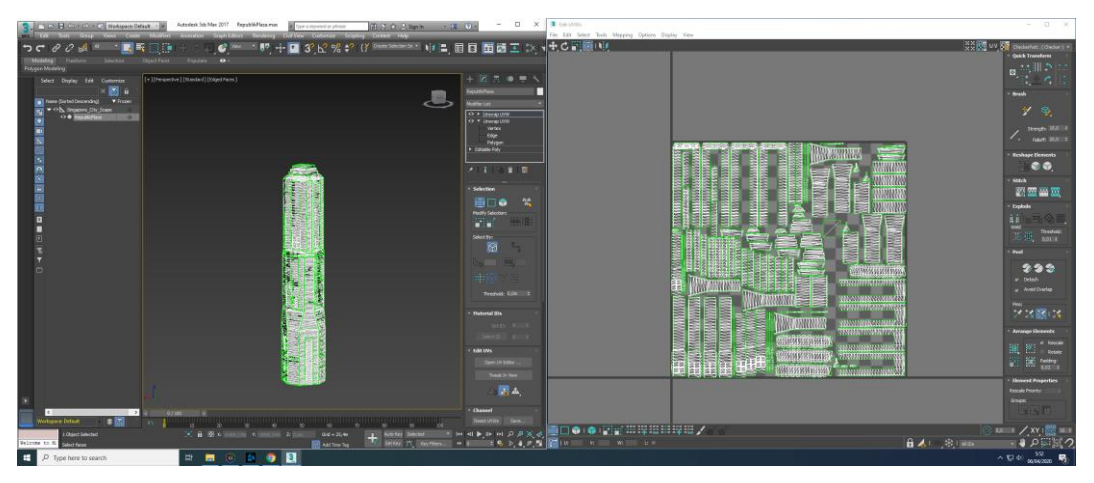

Gambar 3.24. UVW *Republic Plaza*

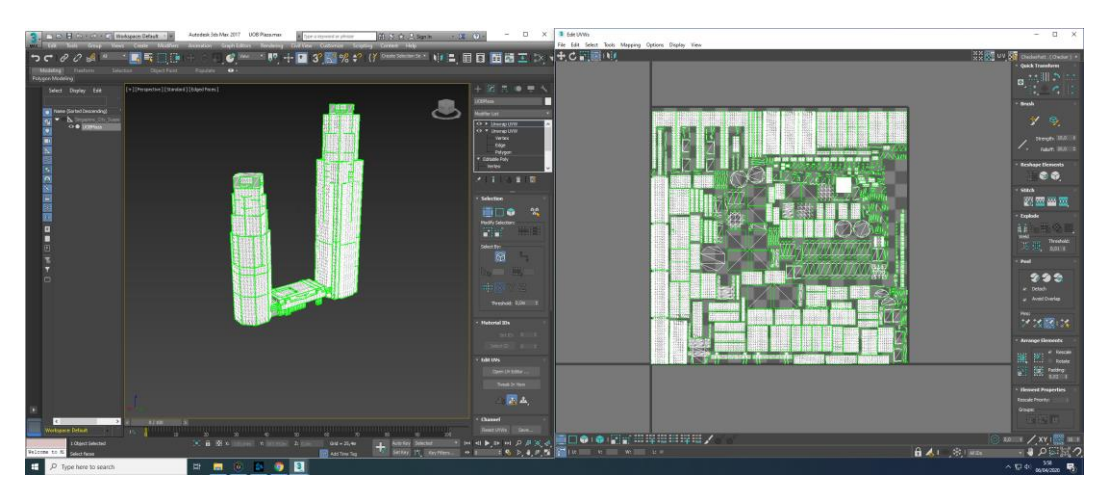

Gambar 3.25. UVW *UOB Plaza*

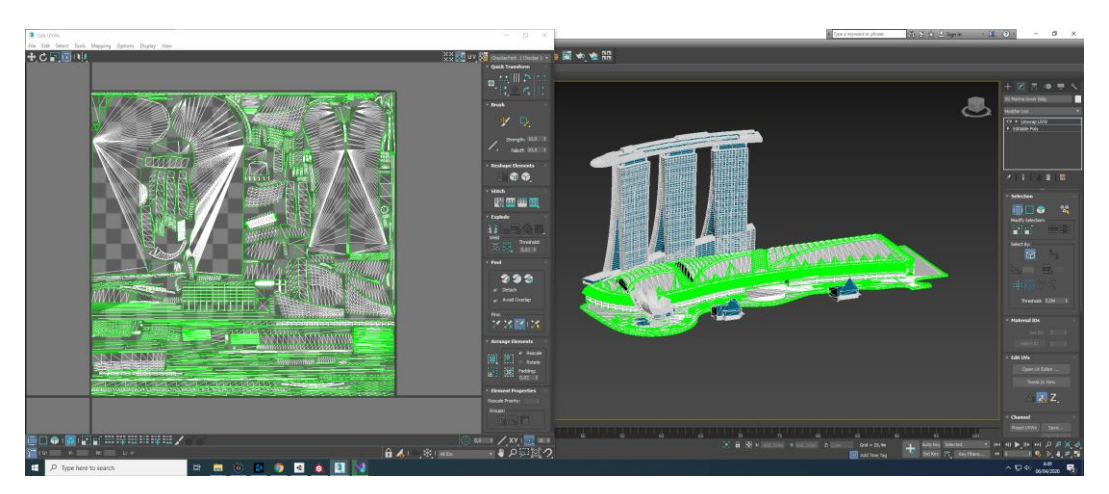

Gambar 3.26. UVW *Marina Bay Sand*

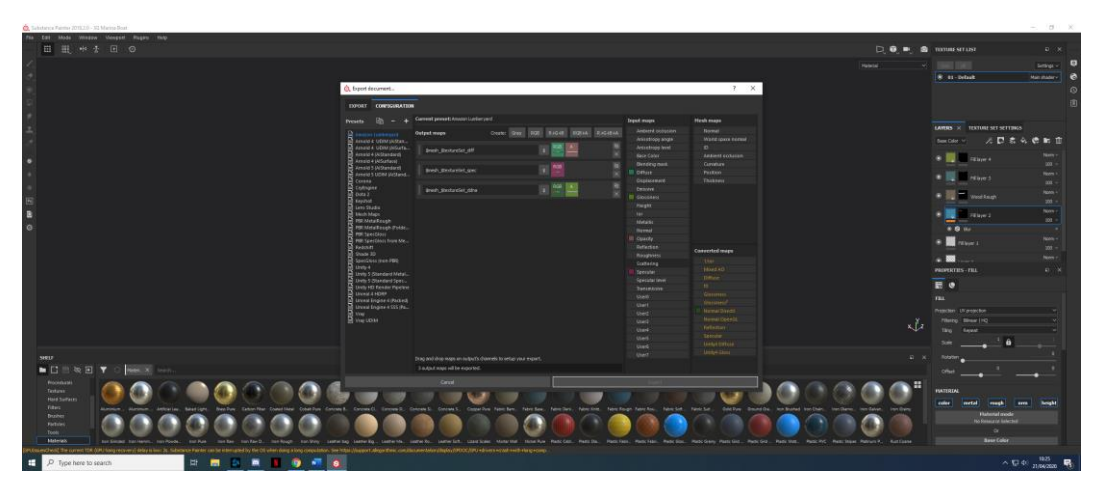

Gambar 3.27. *Setting substance painter*

Penulis selalu memastikan material yang di gunakan sesuai dengan referensi agar menyerupai dengan bangunan asli yang terletak di *Singapore*. Penulis juga menambahkan detail- detail pada *texture* berupa *normal map* agar memberikan kesan kedalaman yang sebelumnya tidak terlihat pada model 3D berdasarkan referensi yang di gunakan.

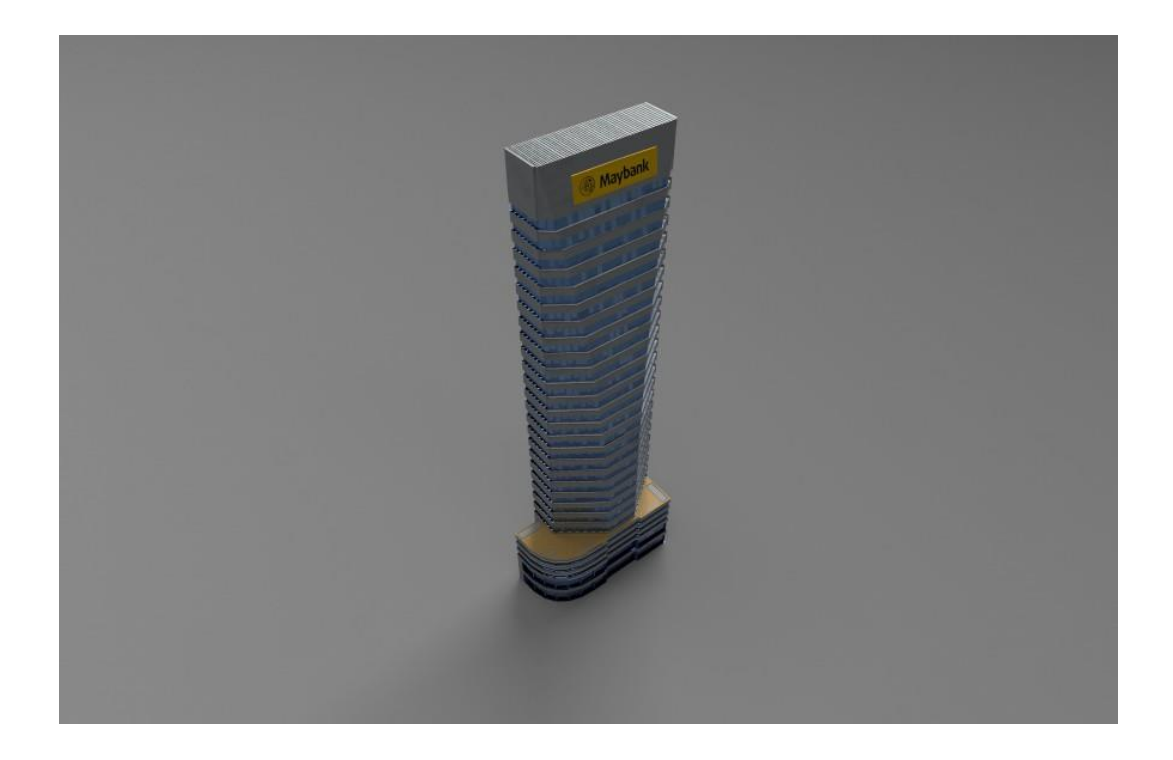

Gambar 3.28. *Texture Maybank*

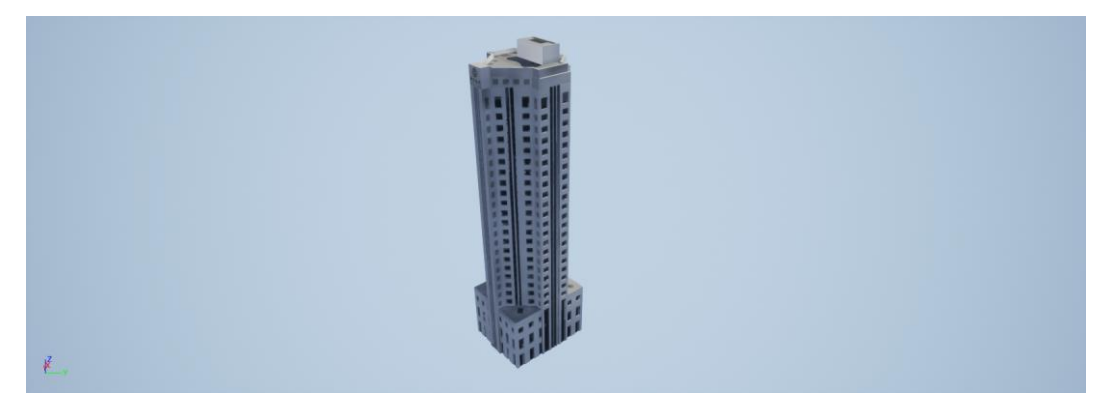

Gambar 3.29. *Texture Bank of China*

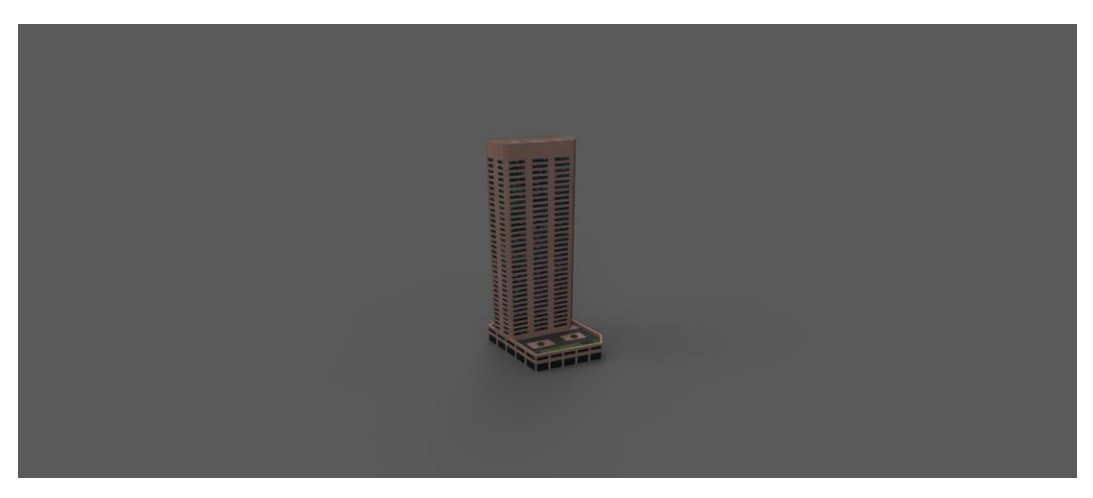

Gambar 3.30. *Texture Capital Land Building*

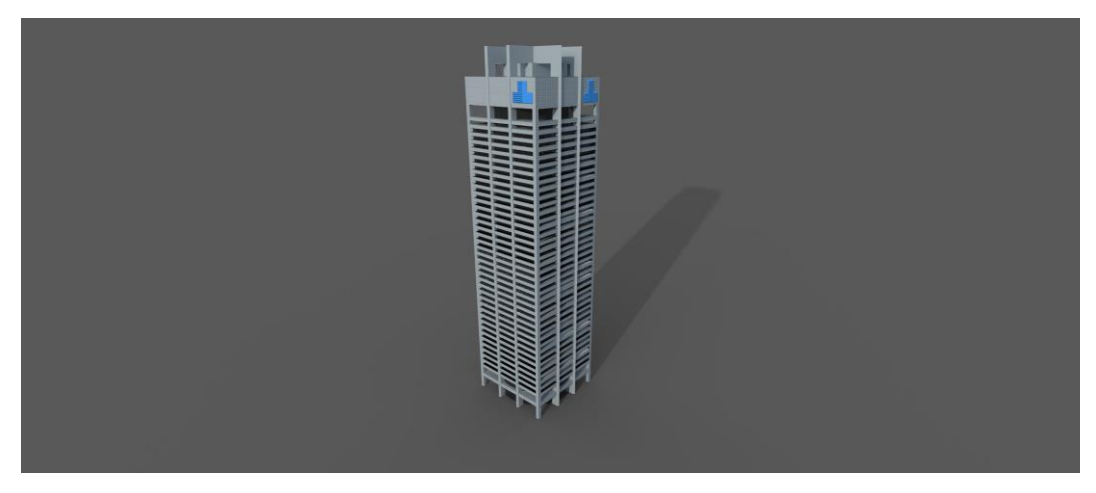

Gambar 3.31. *Texture Singapore Land Tower*

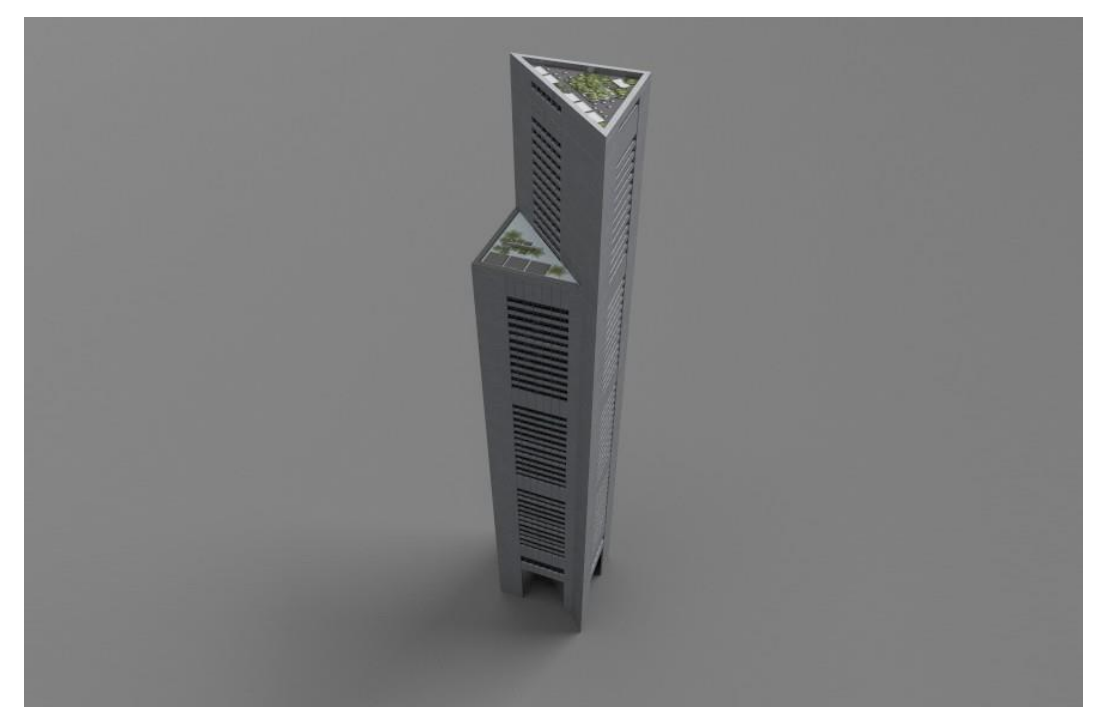

Gambar 3.32. *Texture OneRafflesPlace*

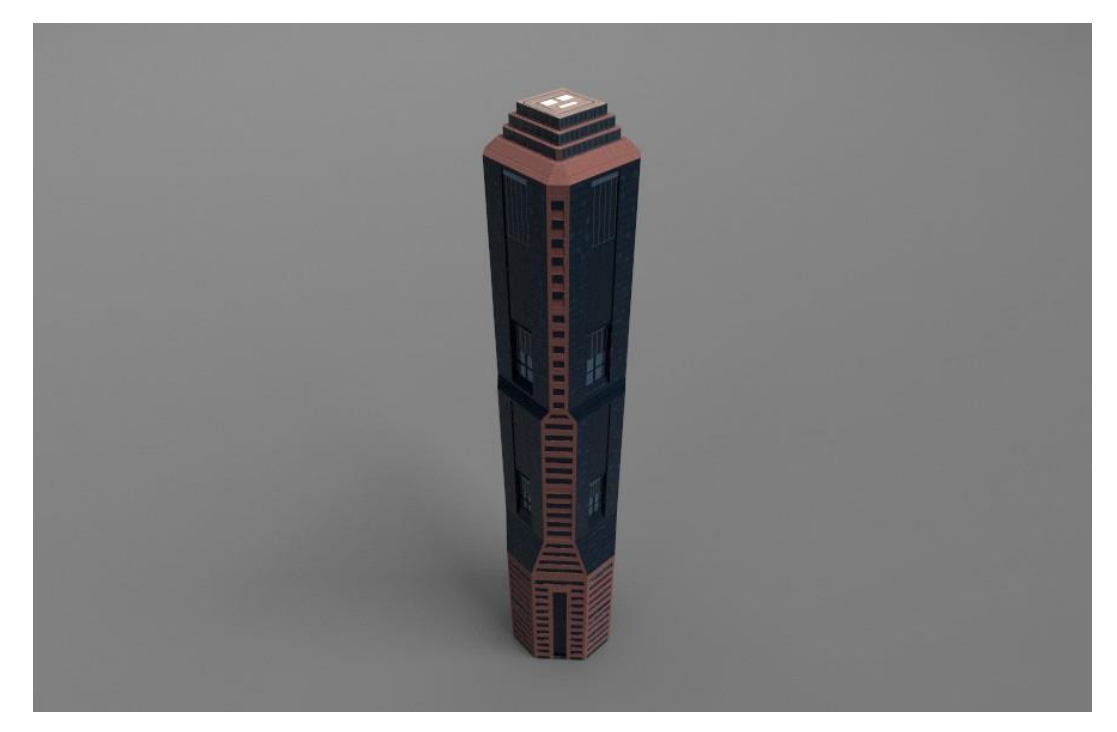

Gambar 3.33. *Texture Republic Plaza*

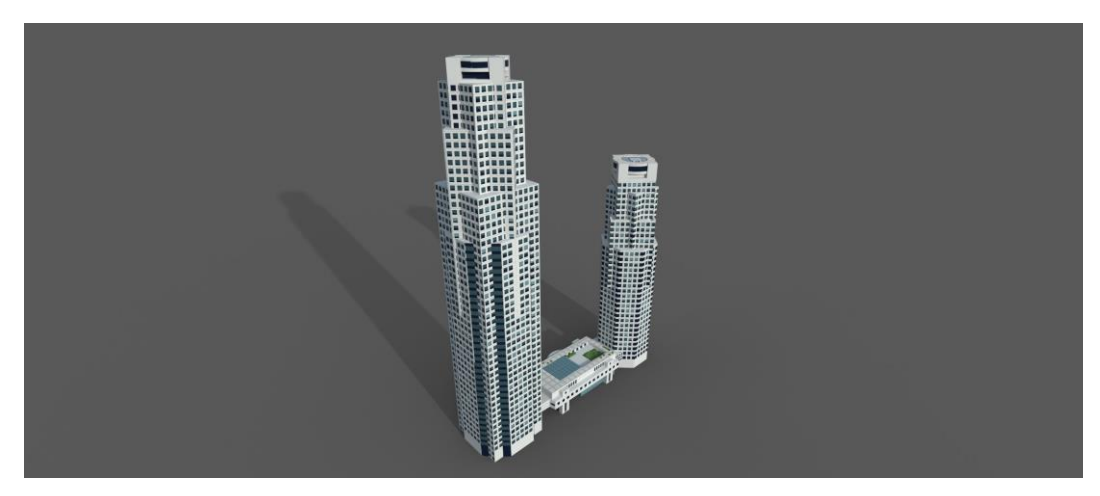

Gambar 3.34. *Texture UOB Plaza*

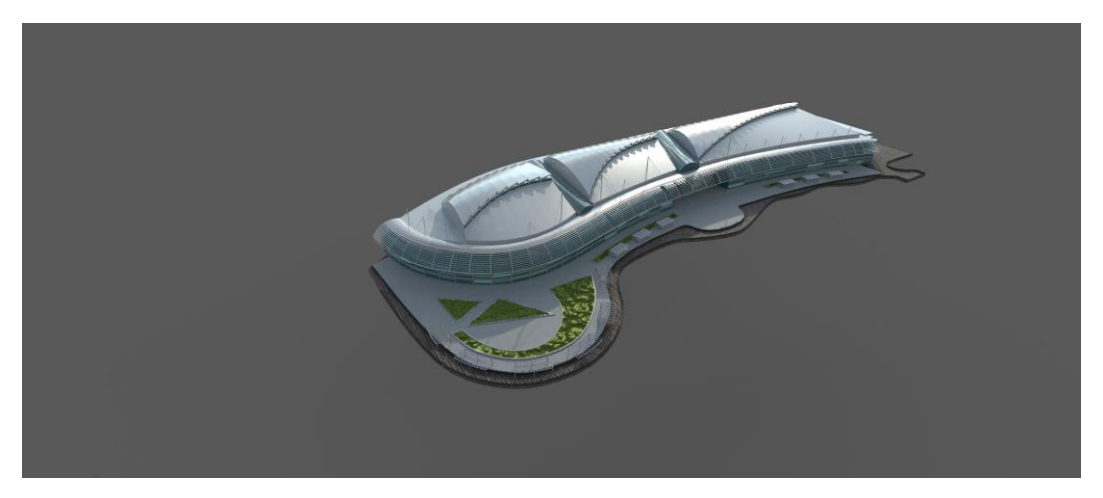

Gambar 3.35. *Texture Marina Bay Sands Lower*

## **3.4.5. Kendala yang Ditemukan**

Selama menjalankan pekerjaan terkadang penulis mengalami beberapa kendala kecil. Kendala-kendala seperti komunikasi antara tim dan permasalahan *software.*

# **3.4.6. Solusi Atas Kendala yang Ditemukan**

Solusi atas kendala yang dialami penulis adalah sebagai berikut:

1. Meningkatkan komunikasi antar karyawan sehingga tidak terjadi salah komunikasi.

2. Meningkatkan keterampilan karyawan sehingga mengurangi waktu yang di butuhkan untuk memperbaiki permasalahan *software*